## 구글 OTP인증 설치 안내

1. 스마트폰에서 앱스토어를 열고 "구글OTP"를 검색한 후 아래와 같이 설치합니다.

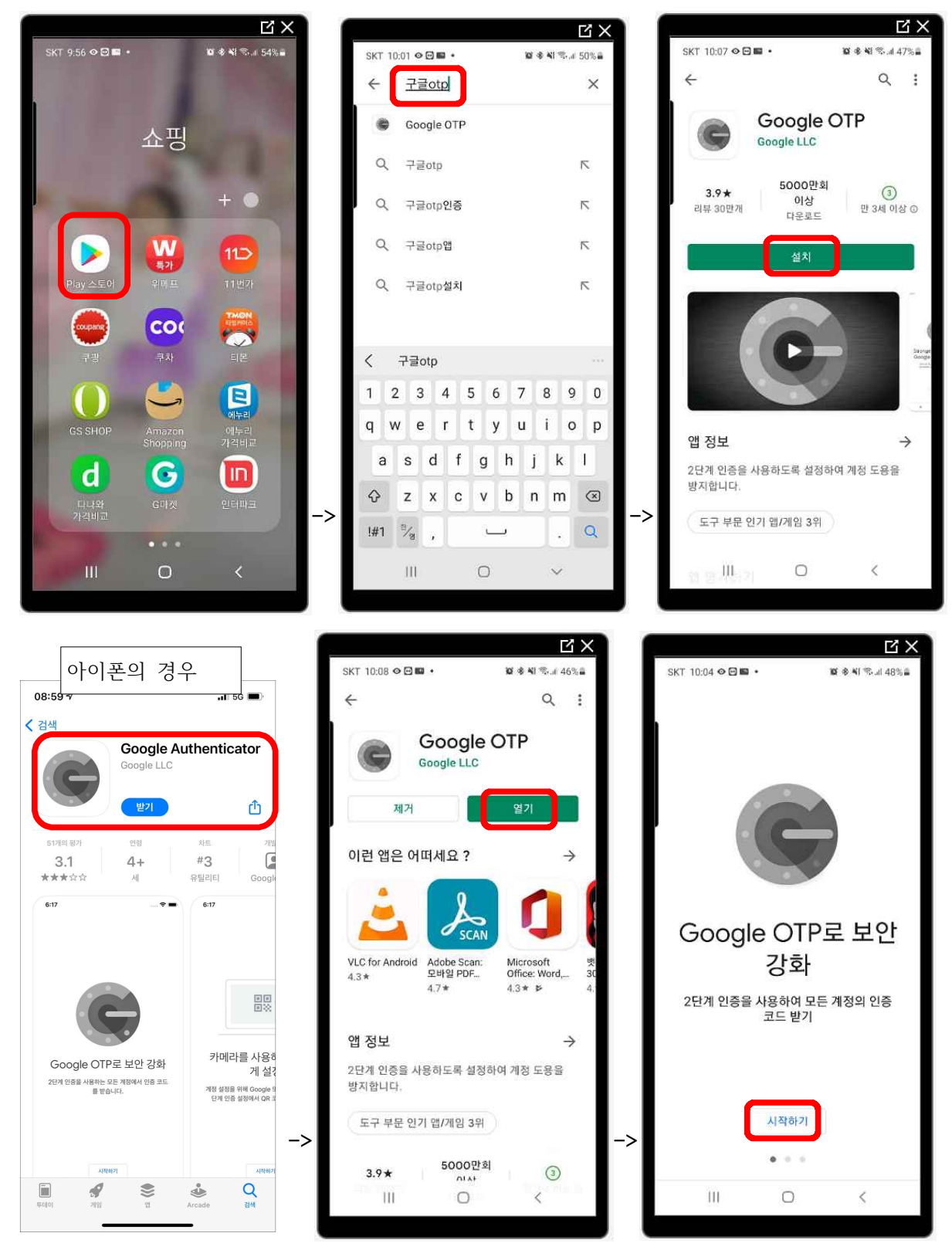

2. 설치한 구글OTP를 실핼됩니다. "QR코드 스캔"을 선택 후 아래와 같이 LMS사이트의 OTP인증용 QR코드를 스캔합니다.

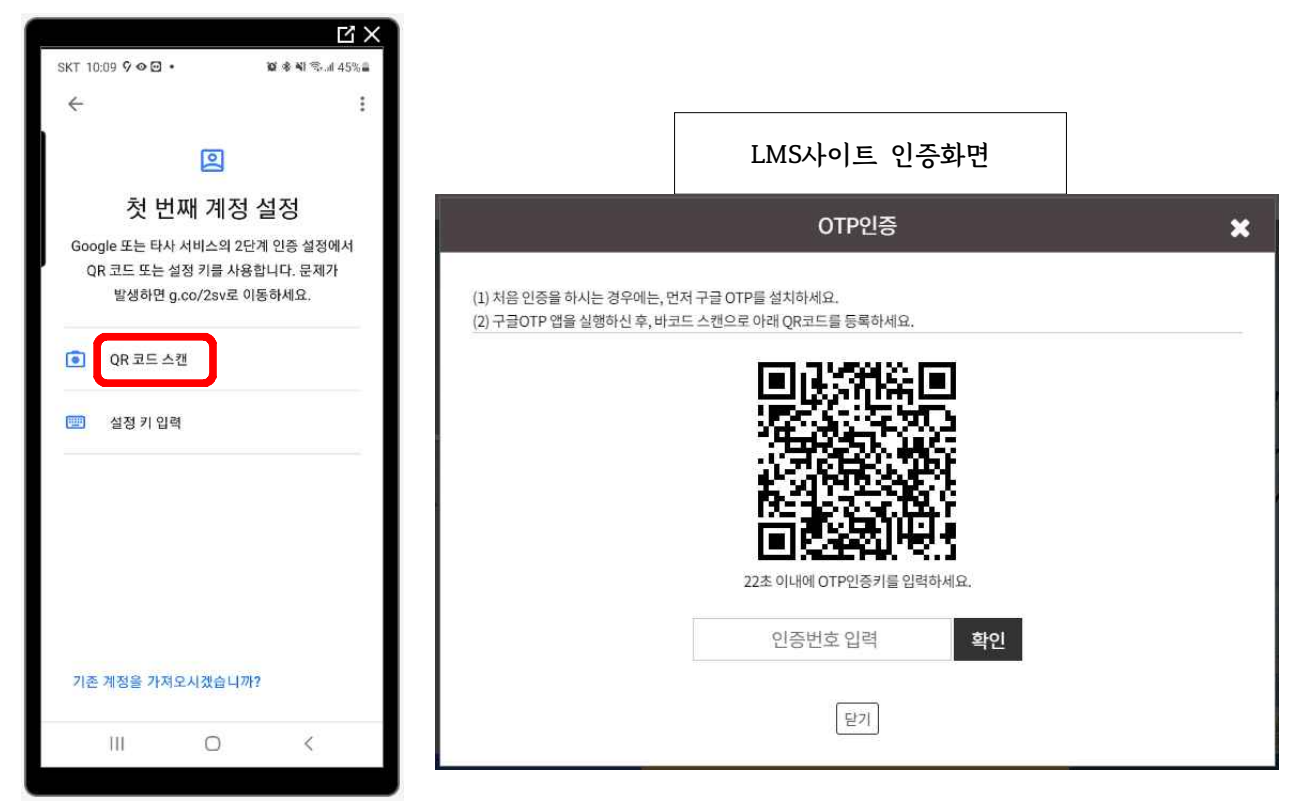

3. 등록 후 스마트폰에 나오는 6자리 숫자를 PC에 입력합니다.

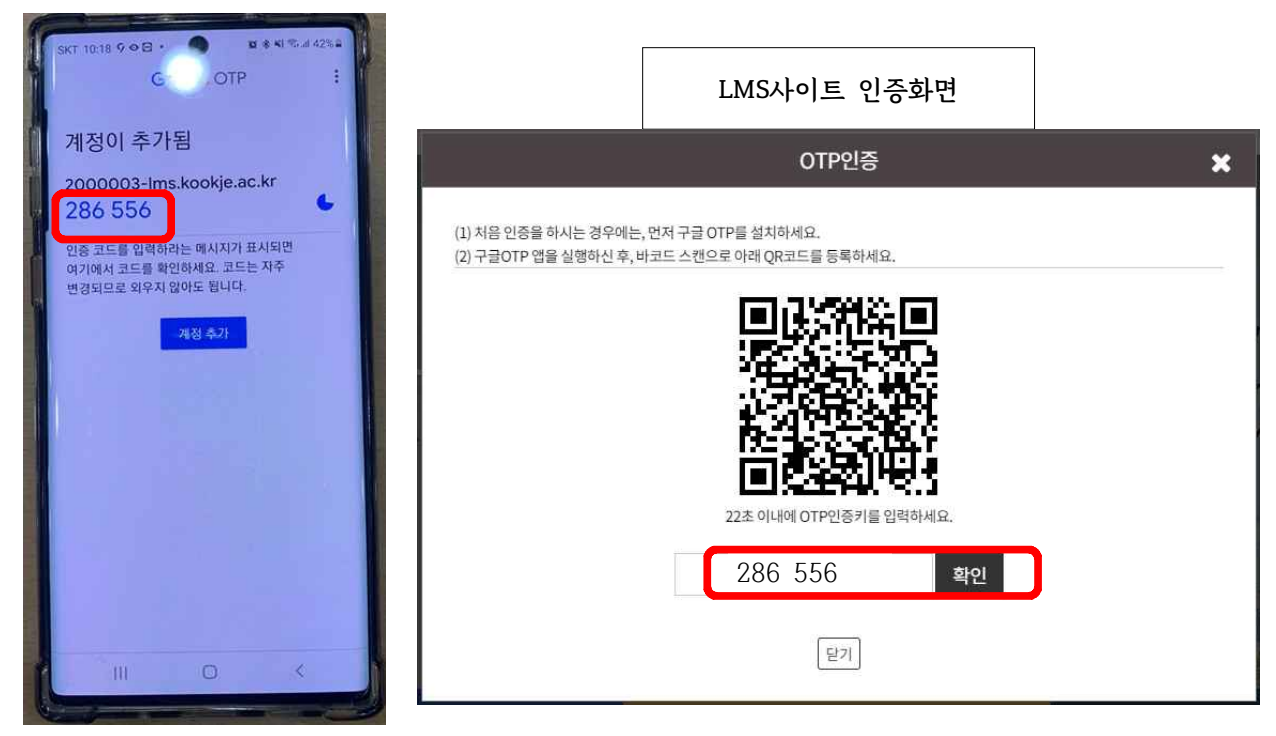

## 4. 접속 완료.